# ALPHADISC<sup>™</sup>BLE

Smartphonegesteuerter Controller für Filtersysteme

> Gebrauchsanweisung zur Installation, Betrieb und Wartung

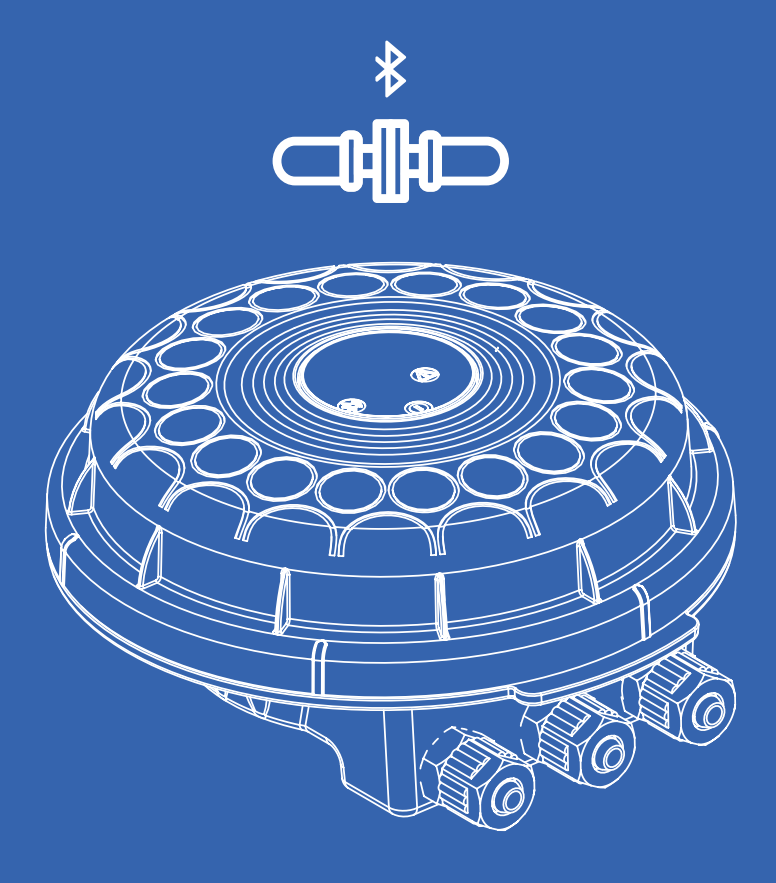

**Angemeldetes Patent**

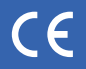

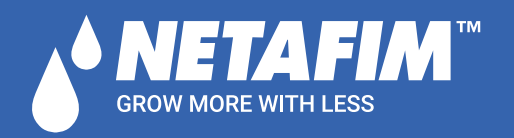

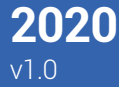

#### Netafim Water Systems Ltd.

AlphaDisc™ BLE – Patentierter Smartphonegesteuerter Controller für Filtersysteme Netafim's AlphaDisc™ BLE, ein smartphonegesteuerter Controller für Filtersysteme, ist in zwei Hauptkonfigurationen erhältlich:

• Als integriertes Gerät für die Steuerung von einem oder zwei neuen Filtern

• Als alleinstehendes Gerät für die Steuerung von einem oder zwei existierenden Filtern

Das System AlphaDisc™ BLE besteht aus zwei Hauptbestandteilen: dem AlphaDisc™ BLE Controller und der AlphaDisc™ BLE App für das Smartphone.

Dieses Dokument erläutert die Eigenschaften und Fähigkeiten des Controllers AlphaDisc™ BLE sowie die Updates beginnend mit der Firmware Nr. 1.1.14.

### / Inhalt

#### $\rightarrow$  PRODUKTEBENE 1

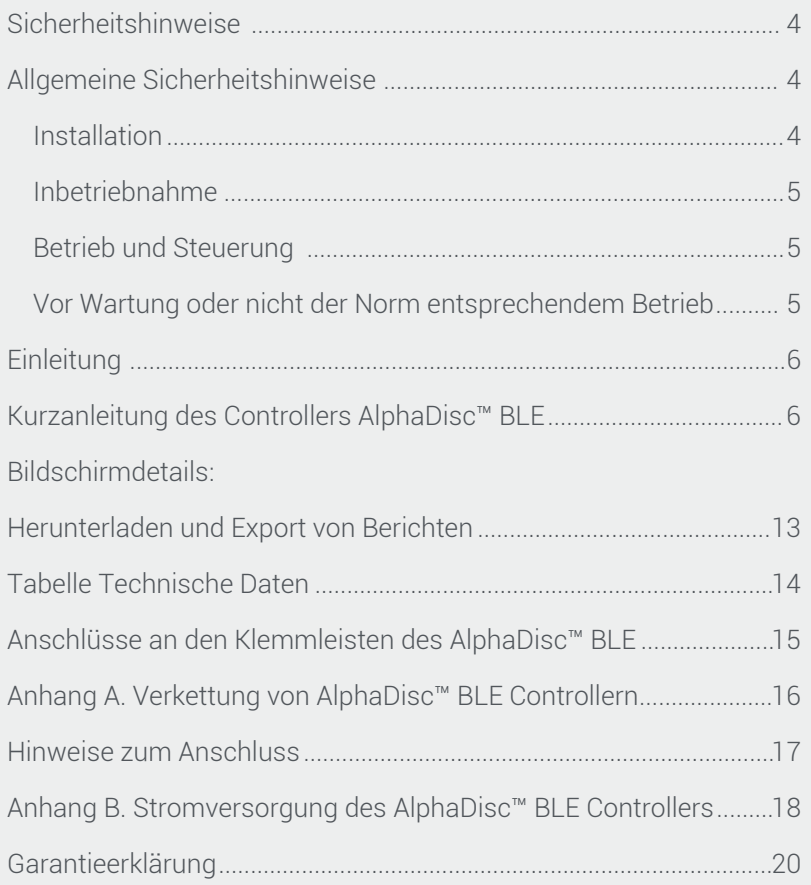

Die in diesem Dokument aufgeführten Produkte können von einem oder mehreren der folgenden Patente der USA geschützt sein: Nr. 7644735, 7410108 und andere angemeldete USA sowie damit verbundene angemeldete oder bestätigte Patente anderer Länder. Alle Rechte sind vorbehalten. Es ist Ihnen ausdrücklich verboten, das gesamt Dokument oder Teile desselben sowie der Verpackung zu reproduzieren, kopieren, duplizieren, herzustellen, zu vertreiben, bereitzustellen, zu verkaufen oder zu verleihen. Netafim™ ist eine Schutzmarke der Netafim™ Ltd., registriert in den USA und in anderen Ländern. Wir sind um die Bereitstellung korrekter, qualitativ hochwertiger und detaillierter Informationen bemüht. Wir übernehmen keinerlei Haftung Ihre Nutzung der bereitgestellten Informationen und es wird Ihnen empfohlen, unabhängigen Rat von Vertretern von Netafim™ und/ oder ihren autorisierten Partnern einzuholen. Wir machen keine Zusagen zur Richtigkeit, Vollständigkeit und Aktualität der bereitgestellten Informationen oder von Teilen der-Informationszwecken und stellt weder eine Empfehlung noch eine Unterstützung dar. Netafim™ übernimmt keinerlei Verantwortung mit Bezug auf die Leistung oder Nutzung dieser Produkte. In keinem Fall ist Netafim™ für indirekte, besondere oder mittelbare Schäden hafthar

## Sicherheitshinweise

#### ALLGEMEINE SICHERHEITSHINWEISE

- Die Filterkomponenten des Herstellers werden als Teil eines größeren Systems betrieben. Systemplaner, Installateure und Betriebspersonal müssen alle relevanten Sicherheitsstandards einhalten.
- Vor der Installation, dem Betrieb, der Wartung oder jeglichen anderen Aktivitäten am Controller lesen Sie diese Anweisungen zur Installation und zum Betrieb sorgfältig durch.
- Während der Installation, dem Betrieb und/oder der Wartung des Controllers müssen alle herkömmlichen Sicherheitshinweise eingehalten werden um Gefahren für das Personal, die Öffentlichkeit und/oder Immobilien oder Sachwerten zu verhindern.
- Mit dem System dürfen nur ungefährliche Flüssigkeiten verwendet werden!
- Achtung: Der vom Controller gesteuerte Filter geht ohne vorherige Warnung automatisch in den Rückspülmodus über.
- Änderungen oder Modifikationen am Gerät sind ohne schriftliche Genehmigung des Herstellers oder eines Vertreters im Namen des Herstellers nicht erlaubt.
- Beachten Sie bei Arbeiten in der Nähe des Filters immer die üblichen Sicherheitsanweisungen und bewährten technischen Verfahren.
- Nutzen Sie den Controller nur für den vom Hersteller vorgesehenen Zweck. Jeglicher Falschgebrauch kann zu Schäden am Gerät führen und lässt die Garantie unwirksam werden. Kontaktieren Sie den Hersteller vor jeglichem nicht der Norm entsprechendem Gebrauch.
- Führen Sie die Systemreinigung und / oder -wartung nicht in explosionsgefährdeten Bereichen durch.

#### INSTALLATION

#### **Allgemeines**

- Installieren Sie den Controller gemäß den detaillierten Installationsanweisungen in diesem Handbuch oder der mit dem Filter oder der Steuerung gelieferten Kurzanleitung.
- Stellen Sie sicher, dass an den Seiten und oben genügend Freiraum besteht, um einfachen Zugang für eine sichere Durchführung der Wartungsarbeiten zu gewährleisten.
- Stellen Sie am Filterstandort eine ausreichende Beleuchtung zur Verfügung , mit der gute Sichtverhältnisse für sichere Wartungsarbeiten ermöglicht werden.
- Sorgen Sie für ein passendes Podest und Sicherheitsbarrieren, um einen einfachen und sicheren Zugang zum Controller zu ermöglichen, ohne über Rohre oder andere Installationen klettern zu müssen. Vergewissern Sie sich, dass alle Podeste, Abgrenzungen, Leitern und andere derartige Ausrüstungen unter Einhaltung aller relevanten örtlichen Vorschriften errichtet, installiert und genutzt werden.
- Verwenden Sie bei der Installation, beim Betrieb und Wartung der Steuerung nur geeignete Standardwerkzeuge und -geräte, die von geschultem Personal bedient werden.
- Stellen Sie sicher, dass bei erforderlichen Installationen in explosionsgefährdeten Bereichen, unter- oder überirdisch, das Standortdesign und die Zusatzausrüstung den Normen und Vorschriften entsprechen und vorgeschriebene Installationsverfahren angewendet werden.
- Stellen Sie sicher, dass die Gehbereiche rund um die Installation bei Nässe rutschfest sind

#### Versand & Transport

Der Versand und Transport des Controllers muss auf sichere und stabile Weise und in Übereinstimmung mit relevante Normen und Vorschriften erfolgen.

#### Elektrizität

- Die elektrische Verkabelung darf nur von einem autorisierten Elektriker unter Verwendung von standardisierten und zugelassenen Komponenten durchgeführt werden.
- Der Filter sollte so installiert werden, dass die elektrischen Komponenten des Controllers vor direktem Kontakt mit Wasser geschützt sind.
- Bei Verwendung einer externen Stromversorgung sind eine externe 1A-Sicherung und mindestens ein 22 AWG-Kabel erforderlich.

#### INBETRIEBNAHME

- Lesen Sie diese Gebrauchsanweisung vor der Nutzung des Controllers sorgfältig durch.
- Für maximale Leistung und einen störungsfreien Betrieb des Controllers ist die genaue Ausführung der Inbetriebnahme entsprechend der Anweisungen in diesem Handbuch von großer Bedeutung.

#### BETRIEB UND STEUERUNG

- Nehmen Sie den Controller nicht in Betrieb, bevor Sie nicht aufmerksam die Bedienungsanleitung durchgelesen und diese verstanden haben.
- Beachten Sie die Sicherheitsaufkleber auf der Steuerung und führen Sie keine anderen als die hier im Handbuch angegebenen Vorgänge aus.
- Verwenden Sie den Controller ausschließlich für den ausgewiesenen Einsatzzweck.
- Mit dem System dürfen nur ungefährliche Flüssigkeiten verwendet werden!
- Führen Sie die Systemreinigung und / oder -wartung nicht in explosionsgefährdeten Bereichen durch.

#### VOR JEDER WARTUNG ODER NICHT DER NORM ENTSPRECHENDEM BETRIEB

- Die Wartung des Controllers sollte nur durch vom Hersteller befugte Techniker erfolgen.
- Führen Sie die Systemreinigung und / oder -wartung nicht in explosionsgefährdeten Bereichen durch.
- Trennen Sie den Controller und den Filter von der Stromversorgung und blockieren Sie den Hauptschalter in der Aus-Stellung.

#### VERHINDERUNG VON FROSTSCHÄDEN

- Außerhalb der Betriebssaison: Zur Vermeidung von Frostschäden sind die Steuerschläuche am Ende der Betriebssaison zu lösen und zu entleeren.
- **In der Betriebssaison:**

Ihr AlphaDisc™ BLE Controller besitzt eine integrierte Funktion, die niedrige Temperaturen erkennt und die Anzahl der Spülzyklen erhöht, um ein Gefrieren des Wassers zu verhindern. Sie können diese Funktion im Menü "Einstellungen" aktivieren und die Parameter anpassen.

# Einleitung

Vielen Dank für den Kauf des AlphaDisc™ BLE Controller – ein smartphonegesteuerter Controller für Filtersysteme. Das System besteht aus zwei Hauptkomponenten, dem AlphaDisc™ BLE Controller und der AlphaDisc™ App für das Mobiltelefon.

Der Controller AlphaDisc™ BLE wird in zwei verschiedenen Konfigurationen geliefert: als integraler Bestandteil und bereits erfolgtem Anschluss an Filter und Konfiguration für das spezielle Filtermodell oder als einzelnstehende Einheit, die an bereits bestehende Filter angeschlossen werden soll. Dieses Dokument behandelt beide Produktkonfigurationen. Für weiterführende Informationen über den Filter AlphaDisc™, scannen Sie bitte den QR-Code oder besuchen Sie unsere Website.

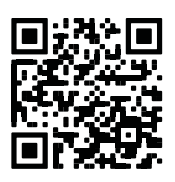

### Kurzanleitung des Controllers AlphaDisc™ BLE

(detaillierte Informationen finden Sie auf Seite 10 unter dem Abschnitt "Verstehen der App") Nehmen Sie sich die Zeit um die Komponenten des Controllers AlphaDisc™ BLE kennenzulernen:

#### VERSAND UND TRANSPORT

Der Versand und Transport des Controllers muss auf sichere und stabile Weise und in Übereinstimmung mit relevanten Normen und Vorschriften erfolgen.

#### ELEKTRIZITÄT

- Die elektrische Verkabelung darf nur von einem autorisierten Elektriker unter Verwendung von standardisierten und zugelassenen Komponenten durchgeführt werden.
- Der Filter sollte so installiert werden, dass die elektrischen Komponenten des Controllers vor direktem Kontakt mit Wasser geschützt sind.
- Bei Verwendung einer externen Stromversorgung sind eine externe 1A-Sicherung und mindestens ein 22 AWG-Kabel erforderlich.

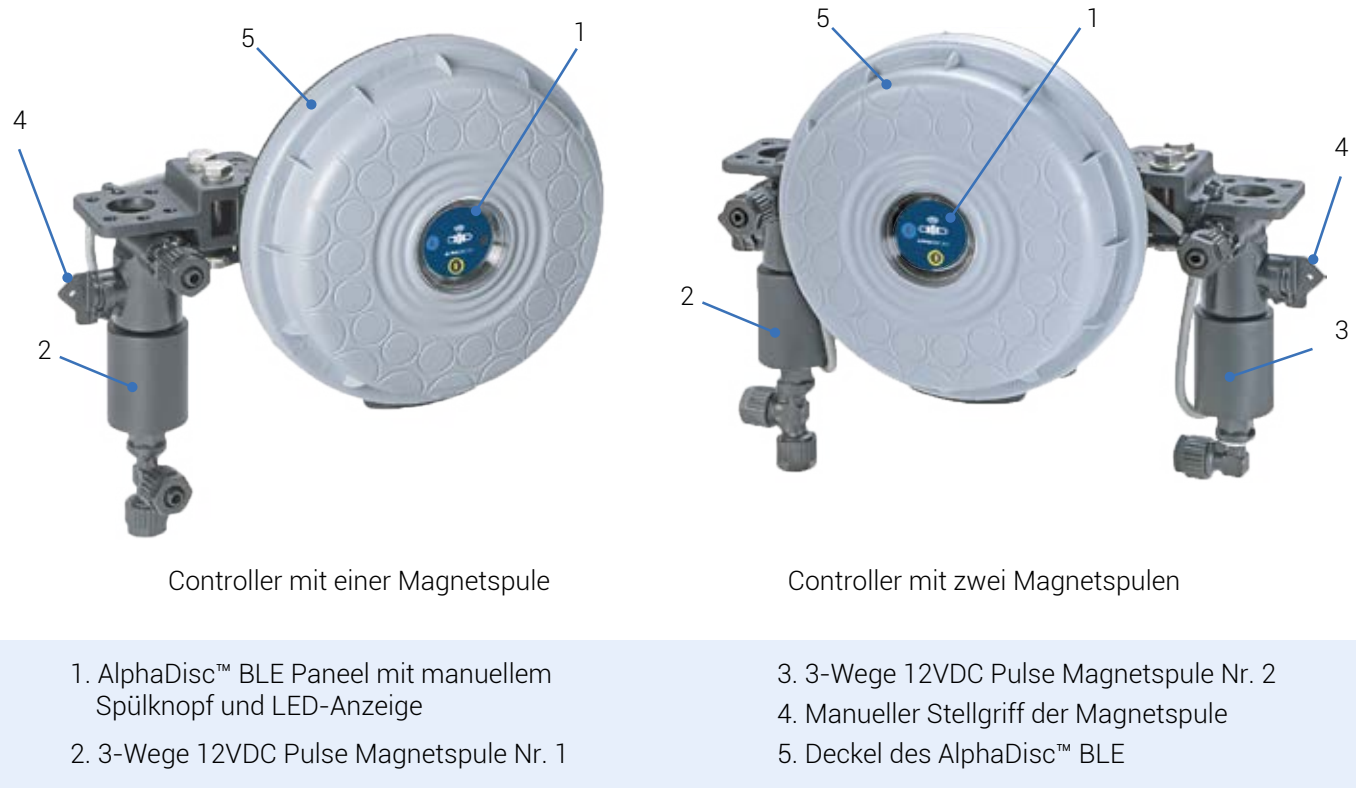

#### INBETRIEBNAHME DES ALPHADISC™ BLE CONTROLLERS:

Öffnen Sie den Deckel des AlphaDisc™ BLE Controllers, indem Sie ihn gegen den Uhrzeigersinn drehen [1] und legen Sie vier AA Batterien 1,5V ein [2]. Die Power LED leuchtet auf und der AlphaDisc™ BLE Controller beginnt seinen Betrieb entsprechend der Voreinstellungen.

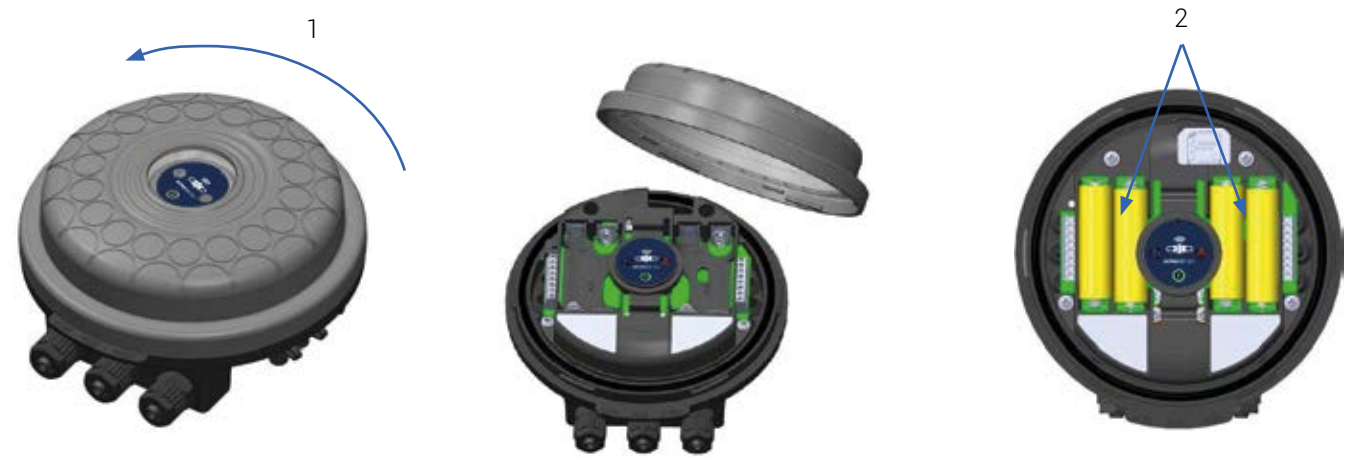

#### HERUNTERLADEN DER MOBILEN APP:

Die kostenfreie App AlphaDisc™ BLE von Netafim Water Systems kann bei Google Play dilib (Android Version 5 und höher) oder im App Store (iOS Version 9 und höher) heruntergeladen werden.

#### VERBINDUNG ZWISCHEN CONTROLLER UND MOBILTELEFON HERSTELLEN:

- 1. Schalten Sie den Bluetooth® Modus Ihres Mobiltelefons ein und starten Sie die App AlphaDisc™ BLE.
- 2. Wählen Sie die SYSTEMEINHEIT aus.
- 3. REGISTRIEREN Sie Ihren Filter um ein Nutzerkonto zu erstellen.

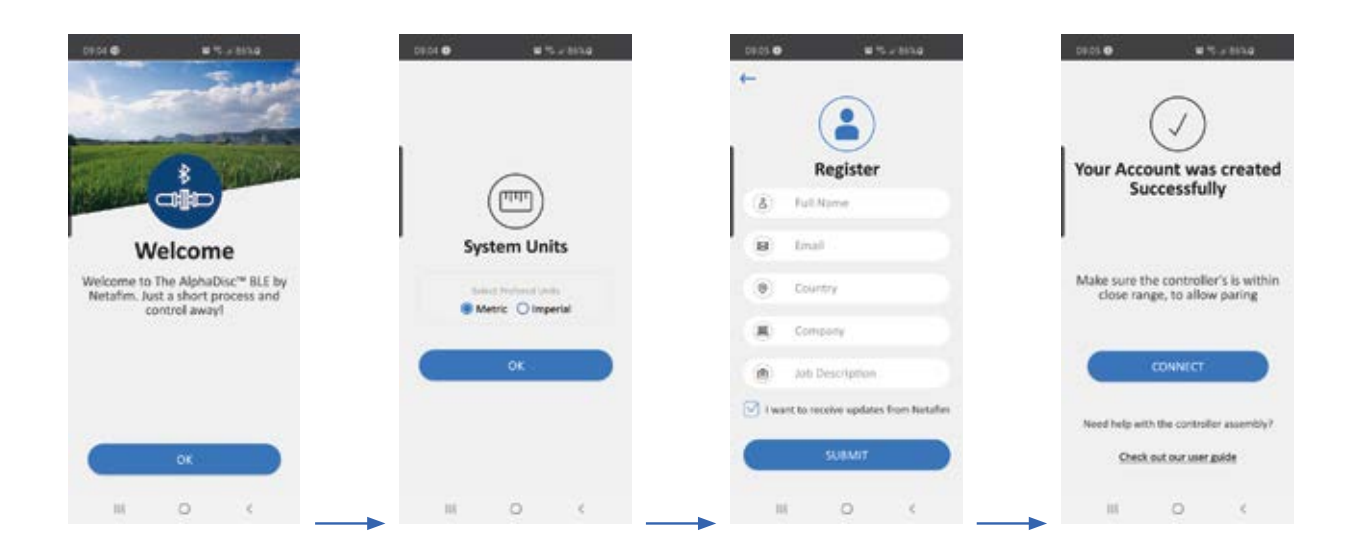

Klicken Sie VERBINDEN. Die App sucht nach Controllern in Bluetooth®-Reichweite.

- 5. Wählen Sie Ihren Controller von der Liste aus. Stellen Sie sicher, dass die blaue/grüne LED ihres Controllers blinkt, bevor Sie auf JA drücken und die Verbindung herstellen.
- 6. Bestätigen Sie die hergestellte Verbindung.

Füllen Sie das Formular zu den FILTERDATEN aus (SITE ID).

a. Mit Filter gelieferter Controller: Benennen Sie den Standort und drücken Sie dann auf "Voreingestellt" ("Predefined"). Die App liest das Filtermodell und die Seriennummer des Controllers automatisch ein.

b. Separat gekaufter Controller: Benennen Sie den Standort, wählen Sie das Filtermodell und geben Sie die Seriennummer Ihres Controllers ein.

Sie können ein Foto des Standortes einstellen, indem Sie auf klicken.

- 8. Geben Sie STANDORTINFOS ein (optional)
- 9. Wenn fertig, klicken Sie auf BESTÄTIGEN um den neuen Filter zu Ihrer STANDORTLISTE hinzuzufügen.
- 10. Um die Daten Ihres Controllers anzusehen, wählen Sie diesen aus der STANDORTLISTE aus. Dieser muss mit dem aktiven Bluetooth®-Zeichen markiert sein.

11. Der Bildschirm ONLINE-STATUS erscheint und die relevanten Betriebs- und Leistungsdaten Ihres Filters werden angezeigt.

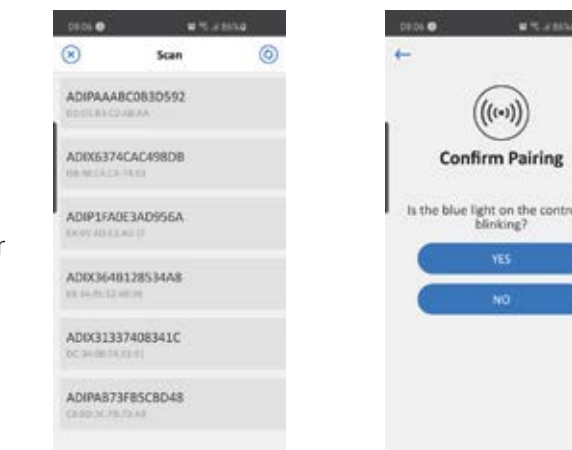

 $\circ$ 

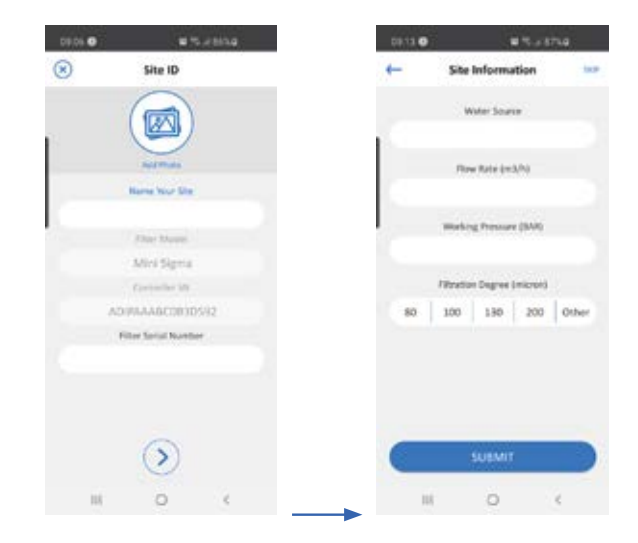

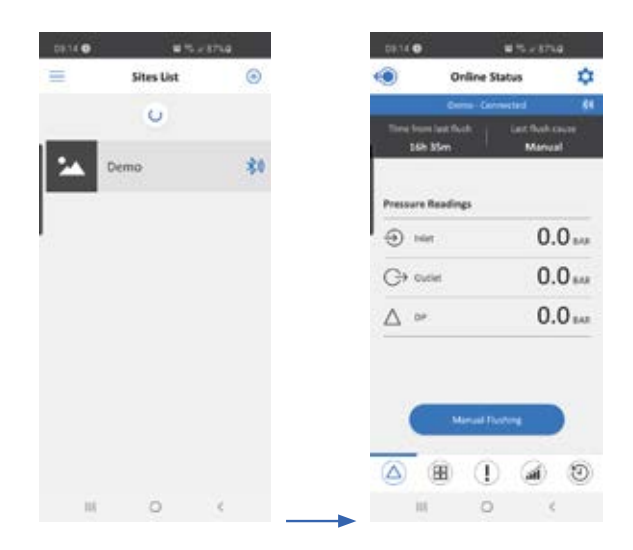

#### EINSTIEG IN DIE APP ALPHADISC™ BLE:

Nehmen Sie sich etwas Zeit, um sich mit dem Interface der App AlphaDisc™ BLE vertraut zu machen: Wenn der Filter eingestellt ist und funktioniert, hat die App fünf Hauptbildschirme. Sie können zwischen den Bildschirmen durch Scrollen nach links oder rechts wechseln.

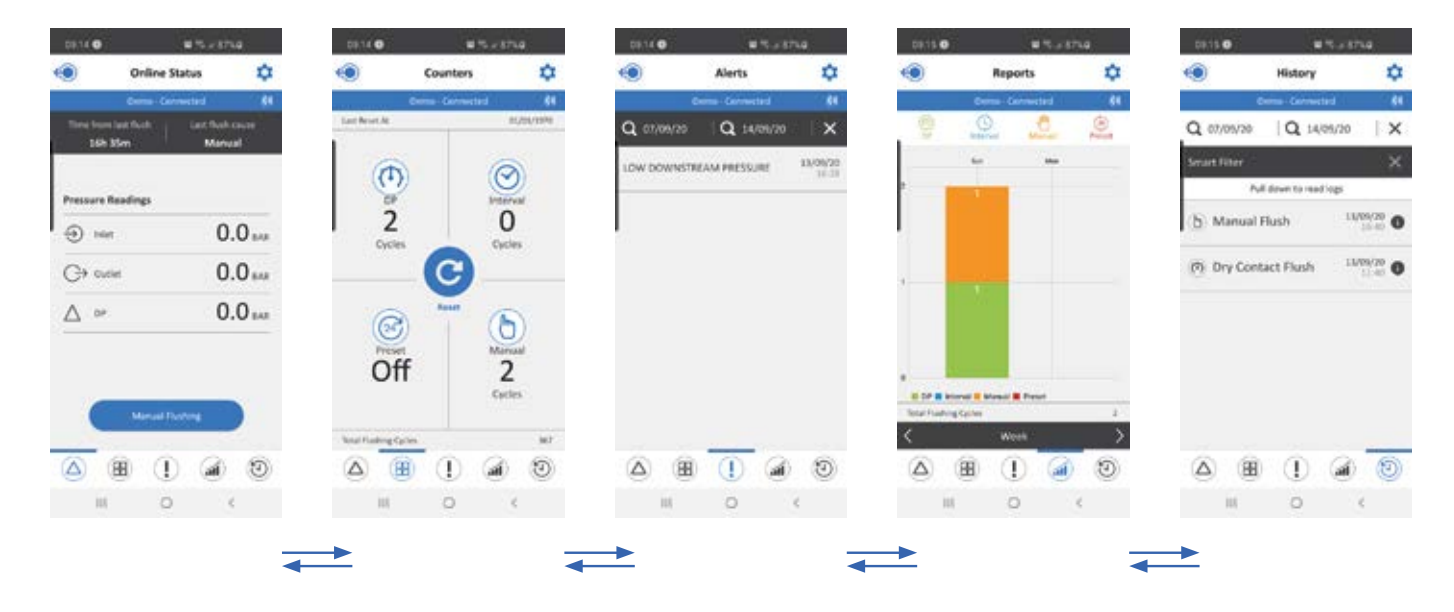

Sie gelangen auch auf den gewünschten Bildschirm durch Klicken auf das Symbol am unteren Bildschirmrand.

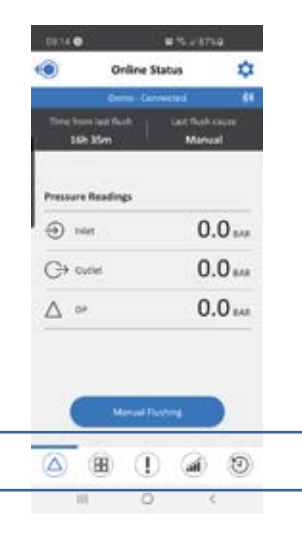

#### BILDSCHIRMDETAILS

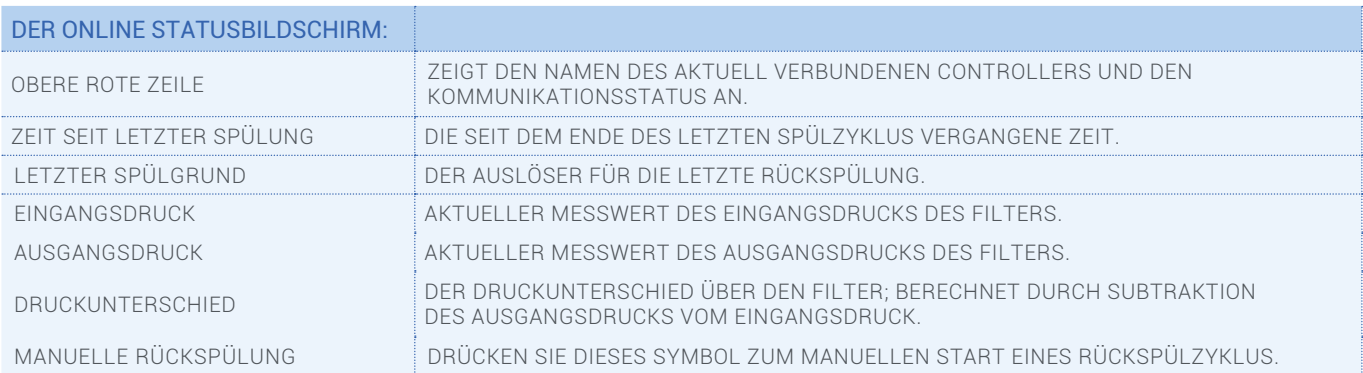

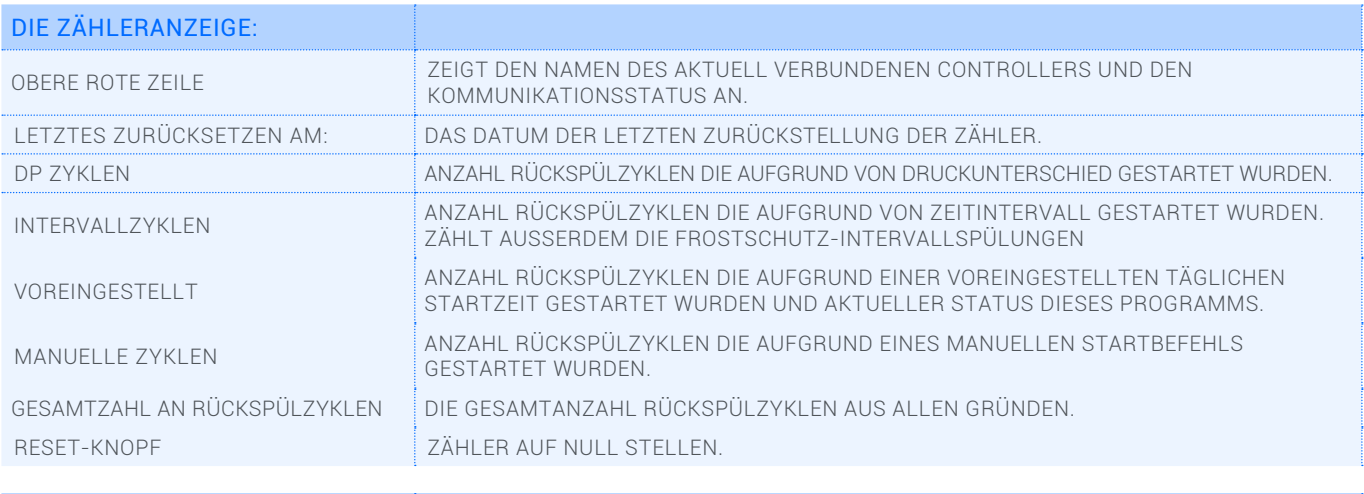

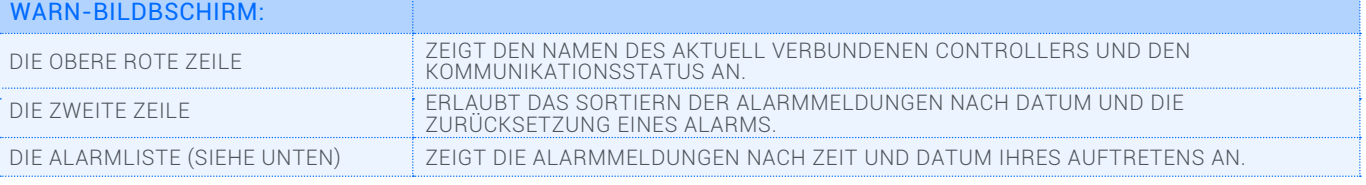

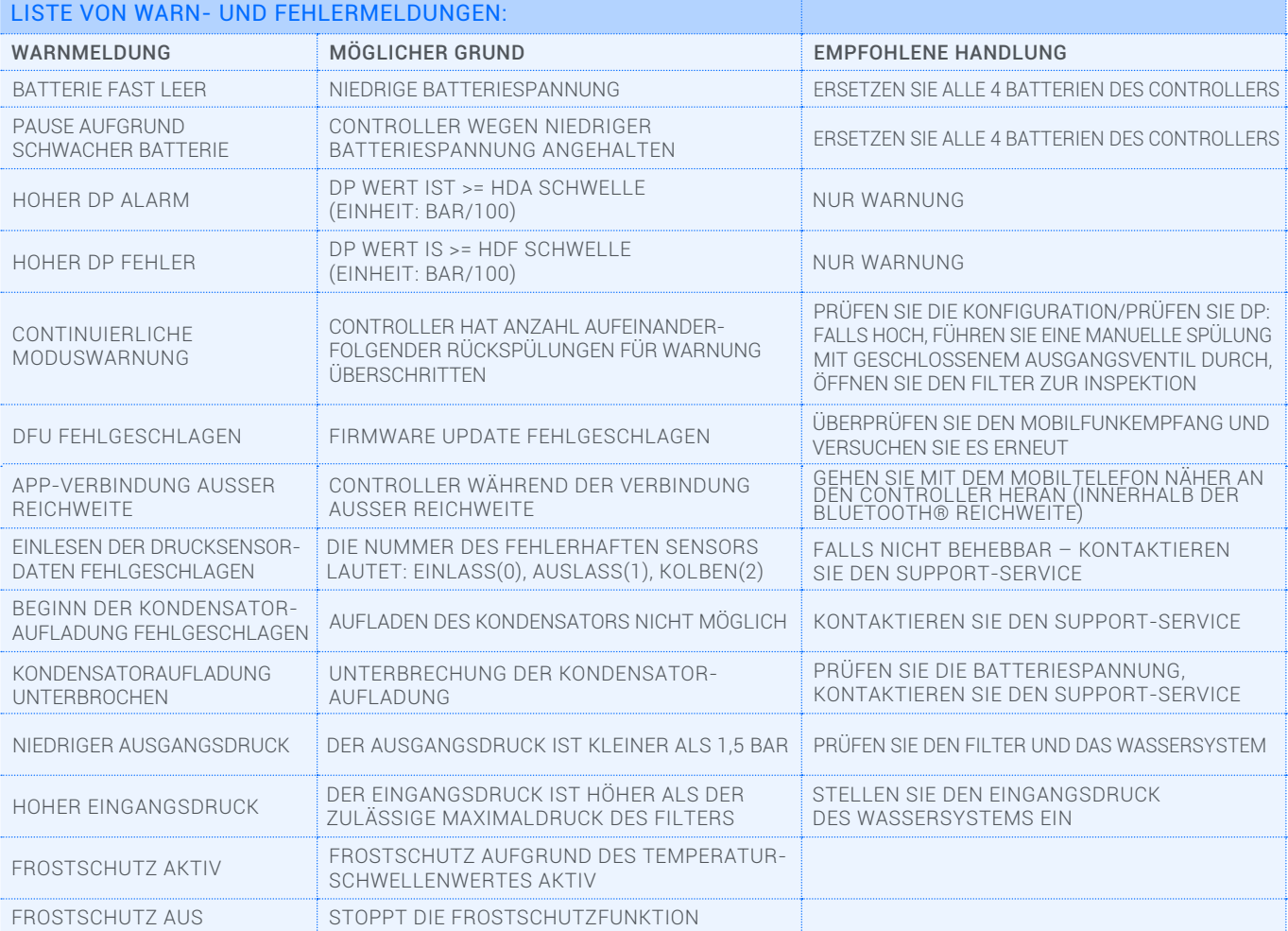

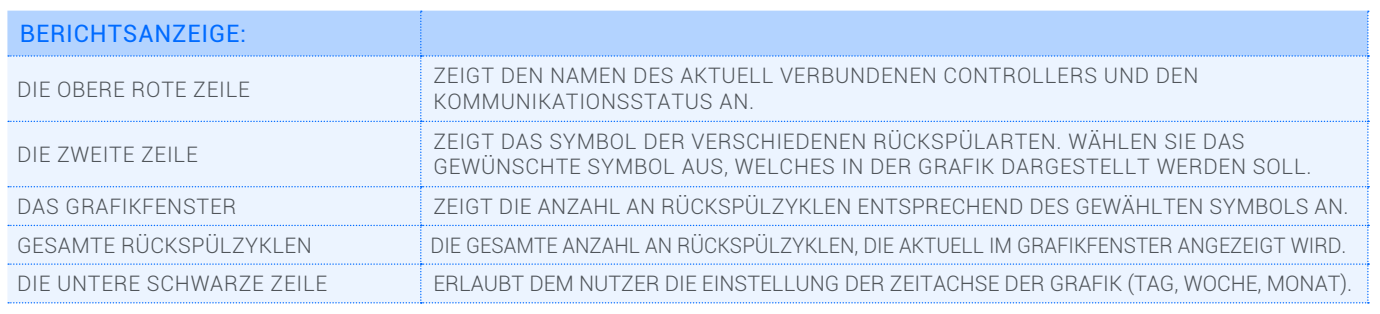

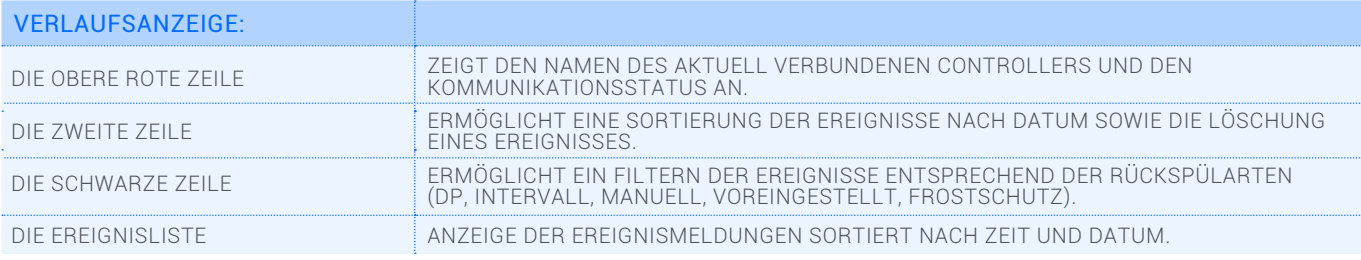

#### DIE MENÜANZEIGE:

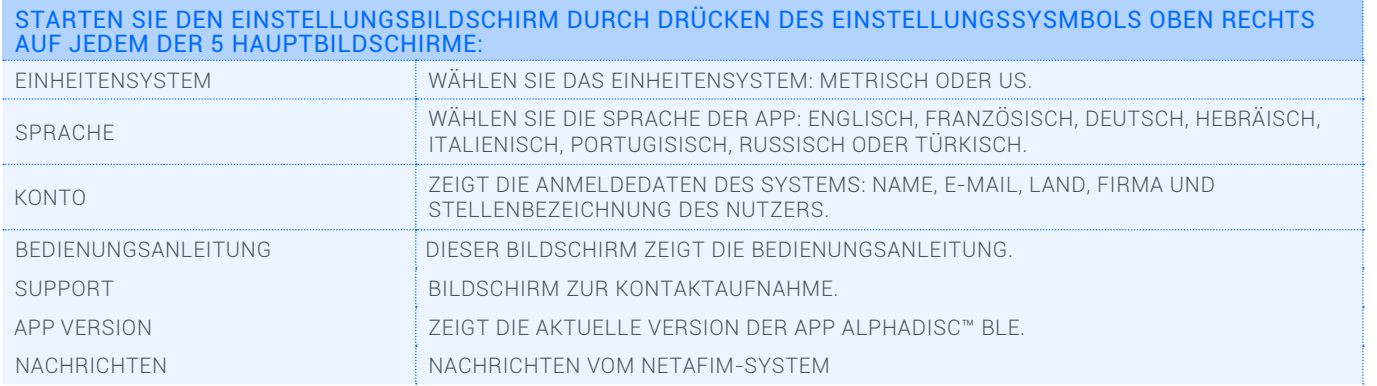

#### DER EINSTELLUNGSBILDSCHIRM:

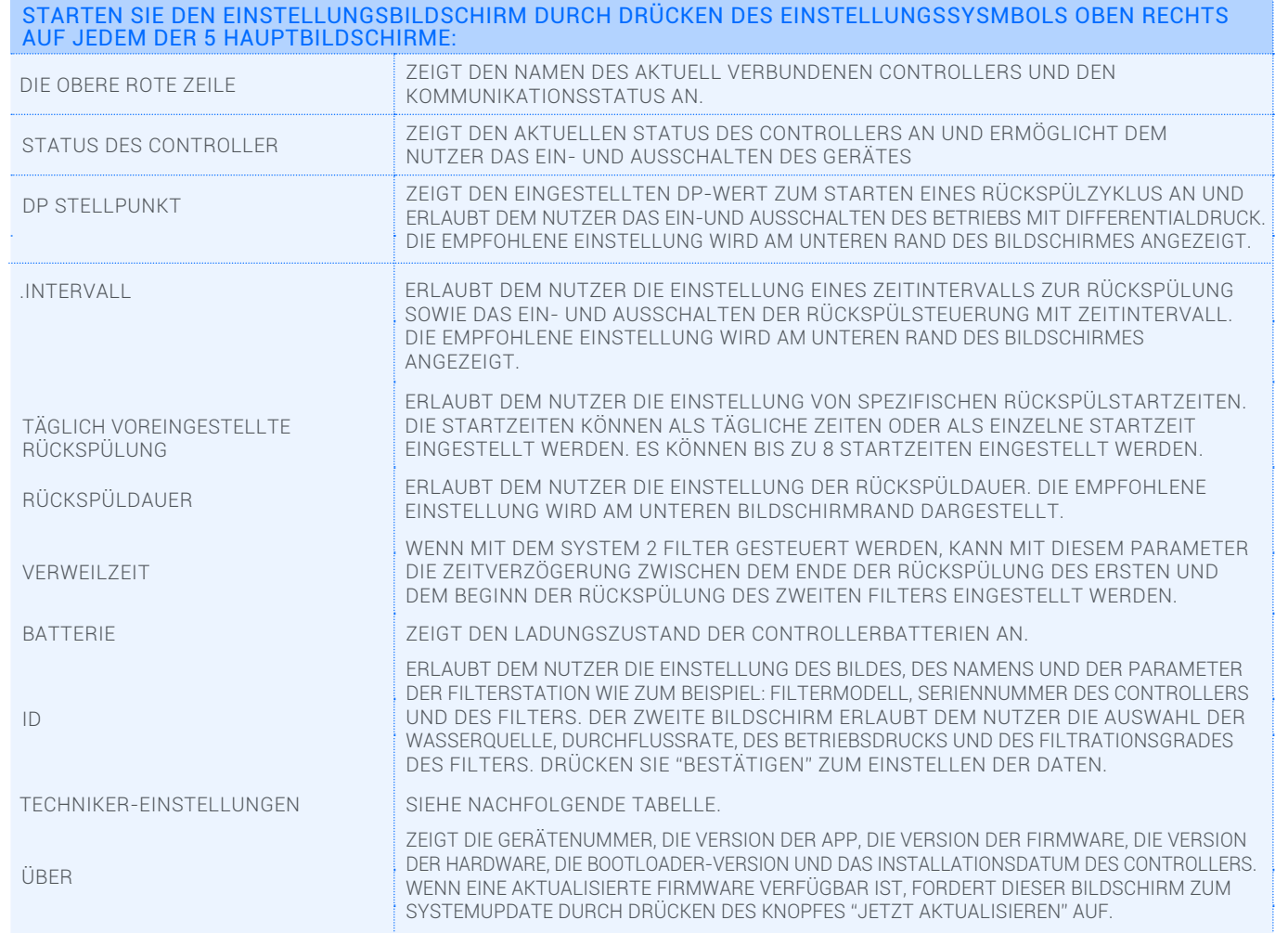

#### BILDSCHIRMANZEIGEN ZUR TECHNISCHEN EINSTELLUNG:

Dieser Abschnitt enthält die Grundeinstellungen des Systems. Verändern Sie diese nicht, wenn Sie nicht mit dem spezifischen Filtersystem, den Filterelementen und dem Controller absolut vertraut sind. Falsche Einstellungen können zu Betriebsstörungen und Fehlfunktionen des Systems führen.

Für den Zugang zum Bildschirm mit den technischen Einstellungen ist ein Passwort erforderlich (Passwort: 1234).

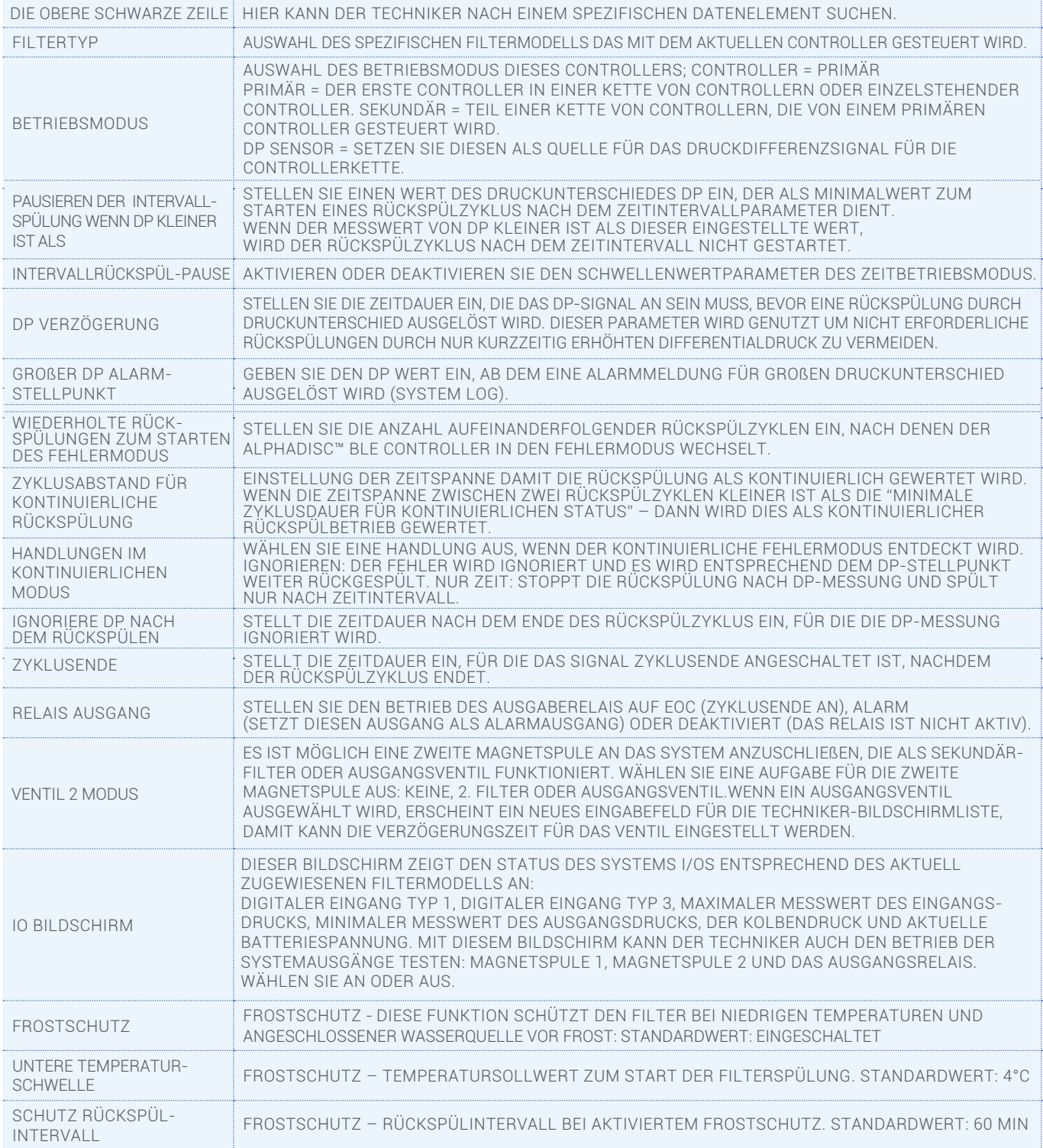

#### Wichtiger Hinweis: Stellen Sie sicher, dass Sie SPEICHERN drücken, nachdem Sie Änderungen an den Einstellungen vorgenommen haben.

#### WEITERE EINSTELLUNGSANZEIGEN:

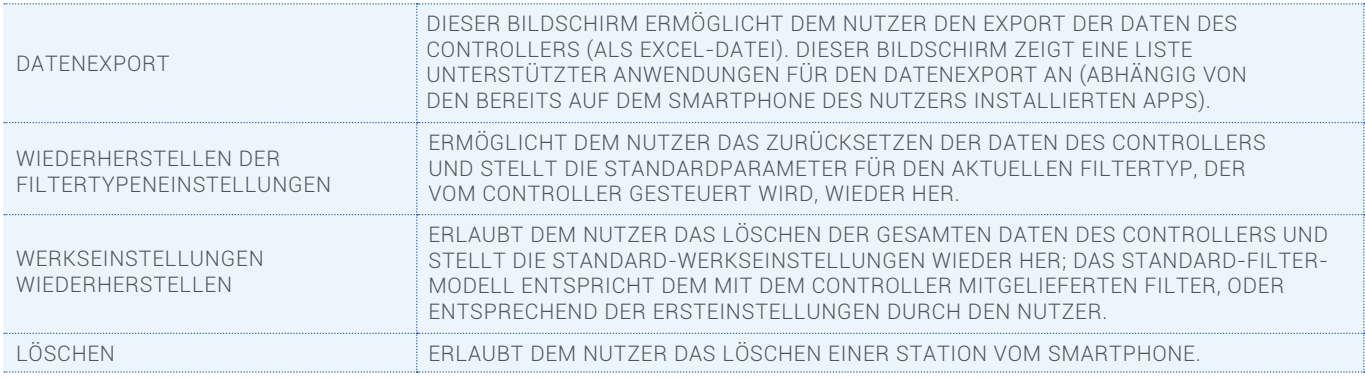

### Herunterladen und Export von Berichten

Neben den Bildschirmberichten kann AlphaDisc™ BLE die Status- und Betriebsdaten aufzeichnen und speichern. Der Nutzer kann diese über sein Smartphone herunterladen.

1. Gehen Sie auf dem Einstellungsbildschirm in den Bereich «Datenexport»; Um sicherzustellen, dass das System die aktuellsten Daten exportiert, erneuern Sie den Bildschirm indem Sie Ihren Finger von oben nach unten über den Bildschirm ziehen.

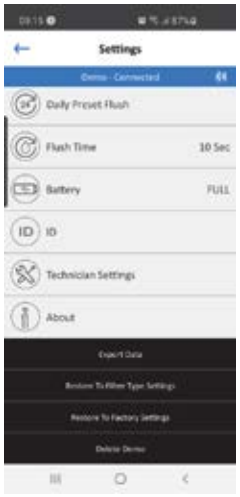

- 2. Je nach Kommunikationsanwendungen auf Ihrem Smartphone zeigt die AlphaDisc™ BLE App verschiedene Optionen zum Versenden der Berichte an.
- 3. Wählen Sie die bevorzugte Anwendung und den Empfänger aus und senden Sie die Berichte.
- 4. AlphaDisc™ BLE versendet 5 Berichte im CVS Datenformat (für Excel): System-ID, Parameter-Einstellungen, Rückspülvorgänge, Alarmmeldungen und Parameter-Einstellung-Audit.

## Technische Daten - Tabelle

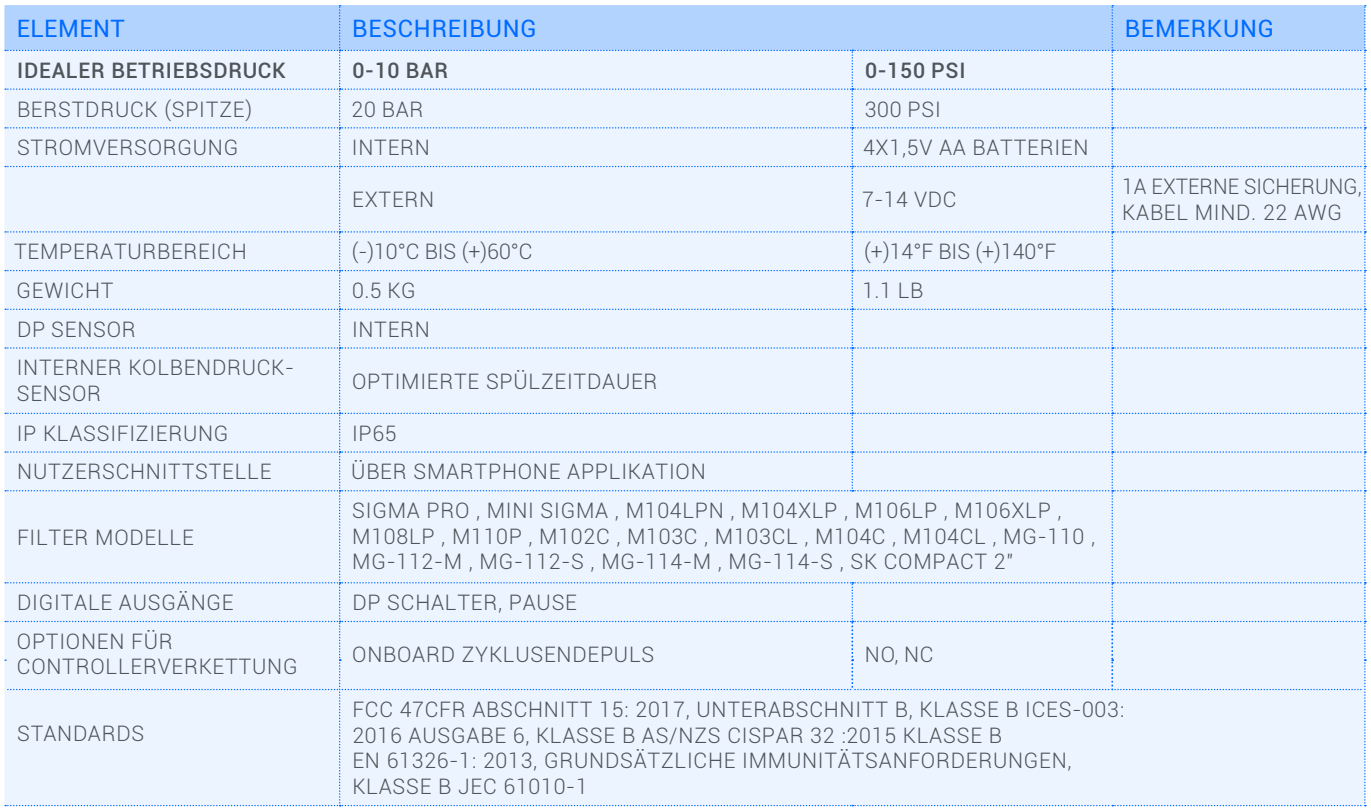

### Anschlüsse an den Klemmleisten des AlphaDisc™ BLE

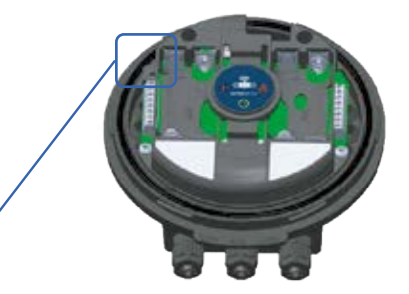

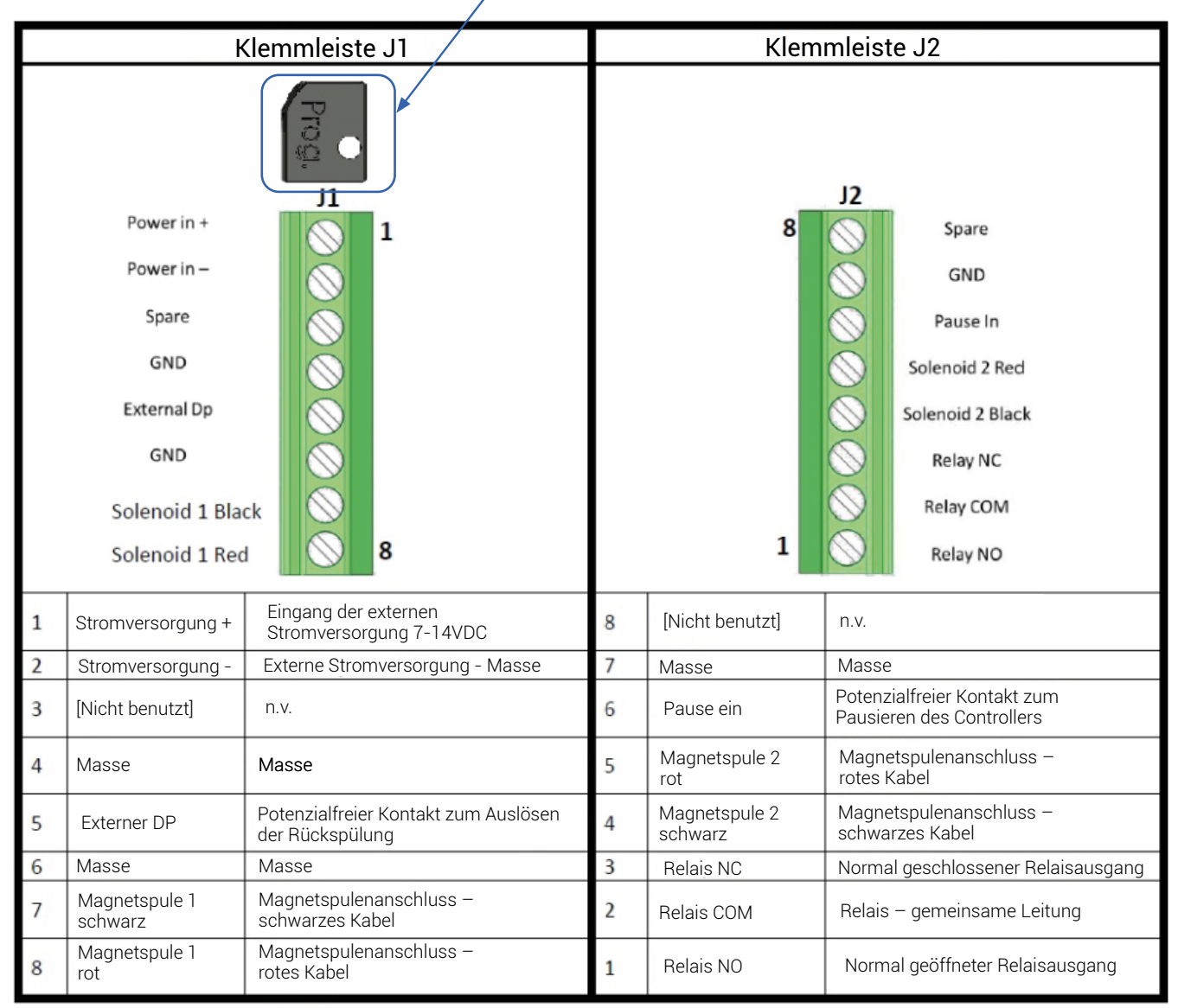

#### ANSCHLUSS NORMALGEÖFFNETER (NO) ODER NORMALGESCHLOSSENER (NC) MAGNETSPULEN AN DEN **CONTROLLER**

Je nach Filterart ist der Anschluss von normalgeöffneten oder normalgeschlossenen Magnetspulen an den AlphaDisc™ BLE Controller möglich.

#### NORMALGEÖFFNETE UND NORMALGESCHLOSSENE MAGNETSPULEN IM VERGLEICH

- a. Beachten Sie bitte, dass normalgeöffnete (NO) Magnetspulen einen schwarzen Schalter zur manuellen Übersteuerung haben, während normalgeschlossene (NC) Magnetspulen einen roten Schalter zur manuellen Übersteuerung besitzen.
- b. Für beide Magnetspulenarten dürfen die Kabelanschlüsse an den Klemmleisten nicht verändert werden: das schwarze Kabel sollte an der dafür vorgesehenen Anschlussklemme für schwarzes Kabel angeschlossen werden und das rote Kabel an der dafür vorgesehenen Anschlussklemme für rotes Kabel.

# Anhang A. Verkettung von AlphaDisc™ BLE Controllern

#### **ALL GEMEINES**

Es ist möglich, mehrere AlphaDisc™ BLE Controllers hintereinander in Reihe zu schalten um damit eine Filterbatterie anhand eines einzigen DP Signals (entweder intern oder extern) zu steuern.

Der DP-Schalter, der den Druckabfall über die Filterbatterie erfasst, ist der interne DP-Schalter des ersten Controllers in der Kette (Hauptcontroller) oder ein externer DP-Schalter, der an den Hauptcontroller angeschlossen ist. Die Ausgabe zum Zyklusende (EC) des Hauptcontrollers wird dann an den externen DP-Eingang des zweiten Controllers in der Kette angeschlossen (sekundärer Controller Nr. 1). Der Ausgang dieses ersten sekundären Controllers wird an den DP-Eingang des nächsten Controllers in der Kette angeschlossen. Auf diese Art und Weise können so viele Controller angeschlossen werden wie benötigt (siehe Seite 17 – Schritte 1: Kabelverbindungen).

Wenn der DP-Schalter ein Signal sendet, beginnt der Hauptcontroller mit einem Rückspülzyklus. Nach dem Ende der Rückspülung sendet dieser Controller ein EC Ausgangssignal an den zweiten Controller in der Kette, woraufhin dieser mit der Rückspülung startet, und so weiter bis zum Ende der Kette, wie folgt illustriert:

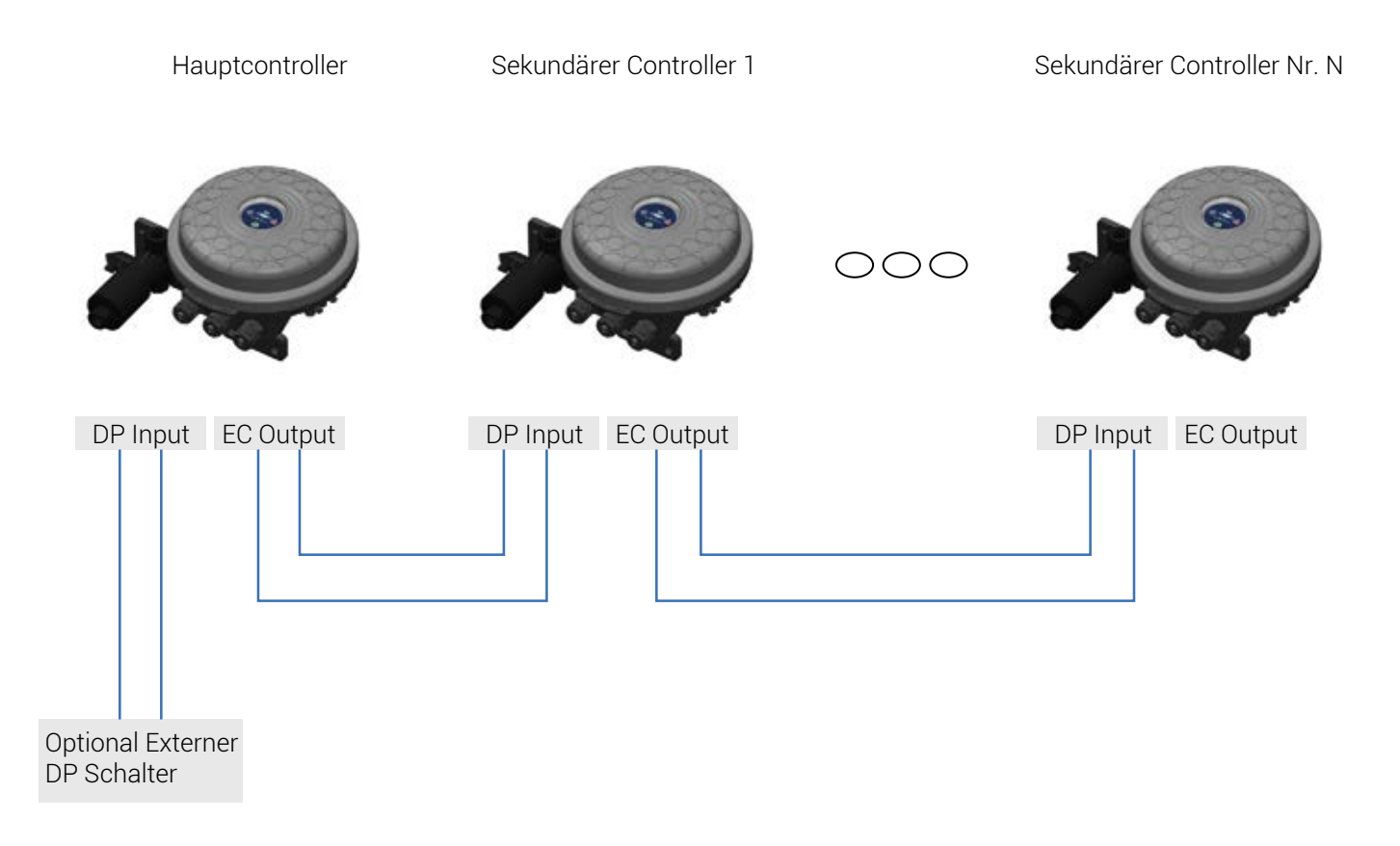

Wichtiger Hinweis: Stellen Sie sicher, dass die DP-Verzögerung an allen sekundären Controllern auf nicht mehr als 5 Sekunden eingestellt ist. Dadurch wird ein ordentlicher Übergang vom letzten Filter des ersten Controllers zum ersten Filter des nächsten Controllers sichergestellt.

## Hinweise zum Anschluss

Der Installationsvorgang besteht aus 2 Schritten; Schritt 1: Kabelverbindungen herstellen. Schritt 2: Einstellung der AlphaDisc™ BLE App für den verketteten Betrieb.

#### SCHRITT 1: KABELVERBINDUNG

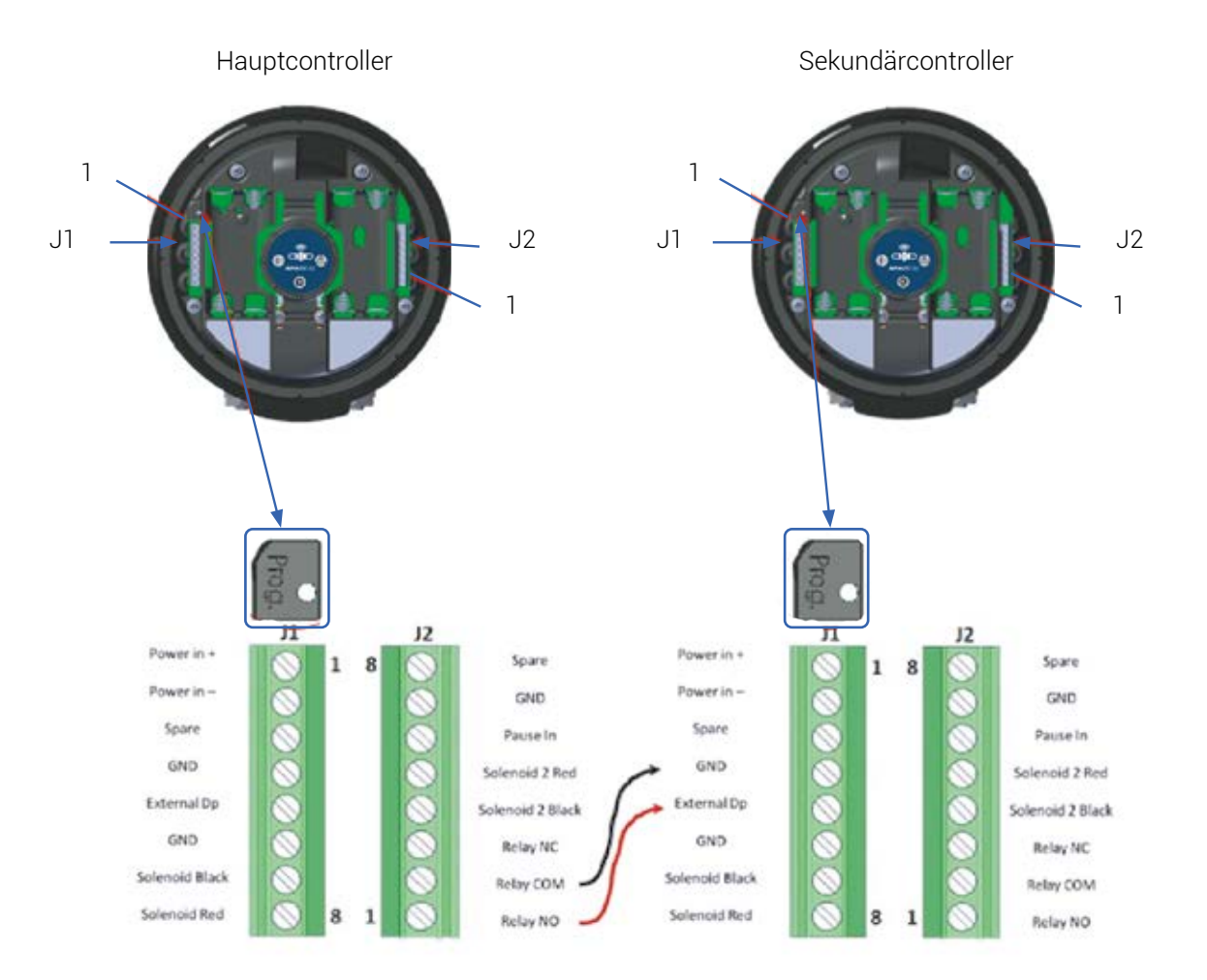

- 1. Schließen Sie den NO Relaisausgang des Hauptcontrollers an den externen DP Eingang das Sekundärcontrollers an. Wichtig: Für Ihre Sicherheit und um eine Beschädigung des Controllers zu vermeiden, entfernen Sie vor der Herstellung der Kabelverbindungen die Batterien.
- 2. Stellen Sie sicher, dass die Kabelgröße (Durchmesser) ähnlich ist wie die Größe der Magnetspulenkabel (~4 mm). Das ist wichtig zur Einhaltung des IP65 Standards des Controllers (staubdicht und geschützt gegen einen Wasserstrahl).

#### SCHRITT 2: EINSTELLUNG DER APP

Zur Herstellung einer Verbindung zwischen der AlphaDisc™ BLE App und dem Hauptcontroller gehen Sie wie folgt vor:

- a. Klicken Sie auf das Symbol "Einstellungen" oben rechts auf dem Bildschirm.
- b. Scrollen Sie auf dem Einstellungsbildschirm nach unten.
- c. Wählen Sie "Techniker-Einstellungen".
- d. Geben Sie das Passwort ein (1234).
- e. Wählen Sie "Betriebsmodus" aus.
- f. Klicken Sie auf den Status des Controllers (allgemein auf «Controller» gestellt)
- g. Unter "Modus auswählen", wählen Sie "Hauptcontroller" für den aktuellen Controller.

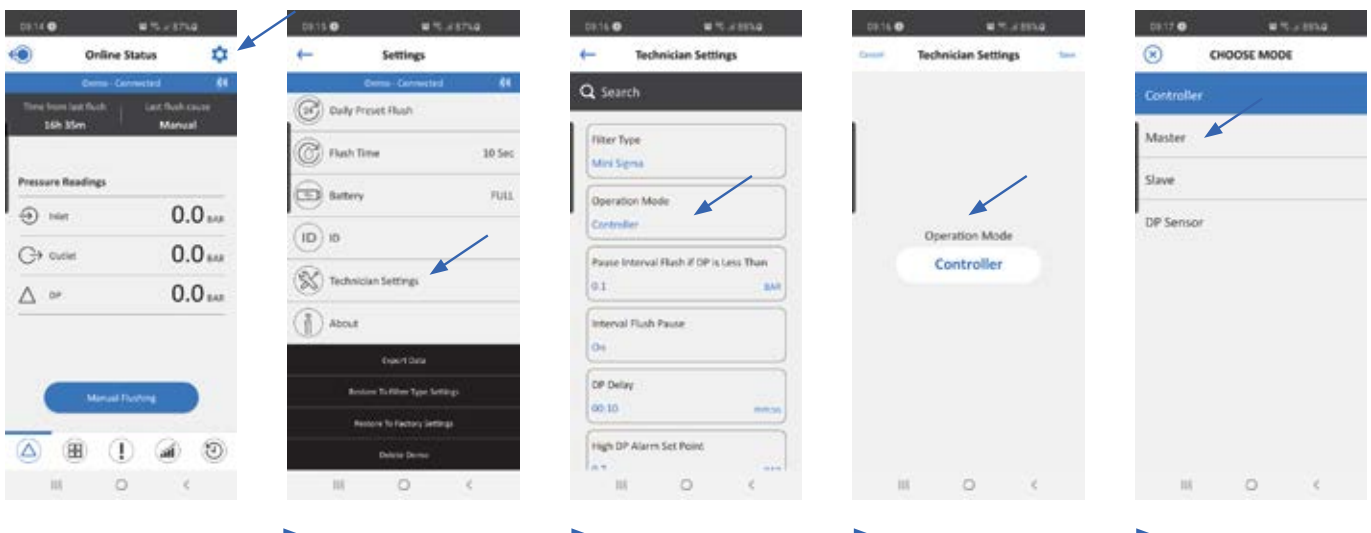

Um von Hauptcontroller zu Sekundärcontroller zu wechseln, führen Sie die Schritte A-F aus und unter Schritt G wählen Sie "sekundärer Modus".

Prüfen Sie die Funktionsfähigkeit des Controllers, indem Sie über die App einen Rückspülzyklus starten oder durch das Drücken der Taste "MANUAL FLUSHING" (manuelle Rückspülung) auf dem Controller.

### Anhang B. Stromversorgung des AlphaDisc™ BLE Controllers

#### ALLGEMEINES

Die Stromversorgung des Systems AlphaDisc™ BLE erfolgt über vier AA Batterien 1,5V (sicherheitsgeprüft, keine Akkus) und/oder durch eine sicherheitsgeprüfte externe Gleichstromversorgung (DC) 7-14 VDC, maximal 1 A (nicht mitgeliefert).

#### SICHERHEITSHINWEIS

Wenn Sie die externe Stromquelle anschließen

- Stellen Sie sicher, dass alle allgemeinen und örtlich geltenden Standards und Vorschriften zum Anschluss einer externen Stromquelle im Innen- und Außenbereich eingehalten werden.
- Alle externen Anschlüsse müssen durch eine Elektrofachkraft ausgeführt werden.

#### ART DES ADAPTERS (NICHT VON NETAFIM MITGELIEFERT)

- Es sollte ein Standardgleichstromadapter (DC) mit einer Ausgangsspannung von 7 14 VDC verwendet werden.
- Das System muss durch eine externe Sicherung mit maximal 1 A geschützt werden und es sind Kabel mit mindestens 22 AWG zu verwenden.

#### ANSCHLÜSSE UND SKIZZE

- Der Gleichstromausgang des Adapters sollte an der Kabelleiste J1 des Controllers angeschlossen werden an die Klemmen: Stromversorgung (+) und Stromversorgung (–).
- Zur Unterstützung bei Stromunterbrechungen können die Batterien im Controller belassen werden.
- VERWENDEN SIE KEINE AKKUS ODER WIEDERAUFLADBARE BATTERIEN!

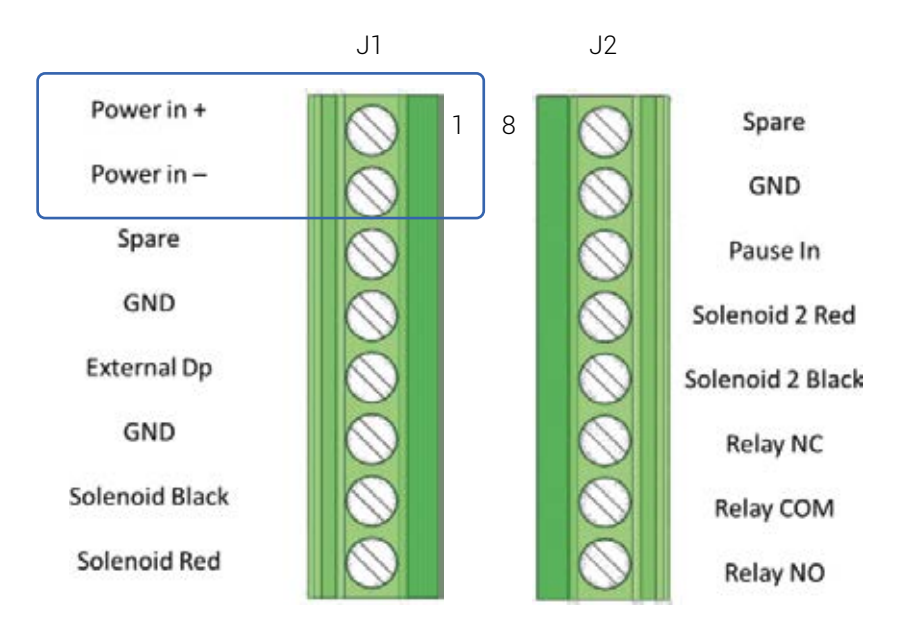

## Netafim Garantieerklärung

Diese Garantie gilt für Produkte, die Sie (als "Käufer") von Netafim Water Systems Ltd. ("Netafim") erworben haben, es sei denn es liegen anderslautende schriftliche Erklärungen von Netafim vor. Diese Garantie gilt nur für den originären Käufer und kann auf keinen Fall an einen Dritten übertragen werden, der das Produkt vom originären Käufer erwirbt, mietet oder anderweitig erhält.

Netafim garantiert hiermit, dass die Produkte bei normaler Benutzung und Wartung frei von Material- und Herstellungsfehlern sind. Netafim garantiert, dass es Herstellungsfehler der Produkte nach den in dieser Garantie dargelegten Bedingungen beheben wird.

Die Garantiedauer beträgt 12 Monate ab dem Tag der Auslieferung.

Sollte der Käufer während der Garantiedauer einen Material- oder Herstellungsfehler in einem Produkt oder Teilen desselben feststellen ("defektes Produkt"), hat er Netafim schriftlich mithilfe des dafür vorgesehenen Formulars zu informieren. Für die Ausreichung und Einsendung des Formulars wenden Sie sich bitte an Ihren Netafim-Handelspartner. Nach schriftlicher Aufforderung von Netafim hat der Käufer das defekte Produkt – oder eine Probe desselben – an Netafim zu schicken, die Kosten hierfür übernimmt Netafim. Falls der Käufer ein solches defektes Produkt verschickt, empfiehlt Netafim eine sichere Verpackung sowie eine Wertversicherung, den Netafim übernimmt keinerlei Haftung für auf dem Transportweg entstandene Verluste oder Schäden.

Falls sich herausstellen sollte, dass die Garantie auf das Produkt nicht anzuwenden ist, hat der Käufer Netafim unverzüglich die anfallenden Kosten zu erstatten (einschließlich Versandkosten und Zollgebühren). Zusammen mit jedem eingeschickten Produkt oder Teilen davon sind die Garantieurkunde und der Kaufbeleg mit einzureichen. Der Käufer ist nur dann zum Einsenden defekter Produkte berechtigt, wenn dies im Vorfeld mit Netafim abgestimmt und bestätigt wurde. Unter dieser Garantieerklärung verpflichtet sich Netafim dazu, innerhalb der Garantiedauer und bei normaler Benutzung und Wartung kaputt gegangene Produkte oder Teile davon dem Kunden nach Netafim's eigener Wahl entweder zu reparieren oder zu ersetzen. Durch die Reparatur oder das Ersetzen eines Produktes während der Garantiedauer verlängert sich diese um weitere 12 Monate, vorausgesetzt, dass die gesamt akkumulierte Garantiedauer auf jeden Fall kleiner als 18 Monate ab dem Tag der Lieferung der Produkte beträgt.

Diese Garantie ist nur gültig, wenn die Produkte entsprechend der Gebrauchsanweisung und entsprechend der technischen Rahmenbedingungen gemäß einschlägiger Literatur oder dem Rat des Netafim-Handelspartners installiert und benutzt wurden.

Diese Garantie gilt nicht für beschädigte oder defekte Produkte die im Ergebnis von/ oder im Zusammenhang stehen mit:

Feuer, Überschwemmung, Überspannung oder Stromausfall oder andere Katastrophen oder unvorhersehbare Ereignisse, wie zum Beispiel, aber nicht begrenzt auf, solche, für die der Käufer üblicherweise versichert ist, oder jegliche Ereignisse höherer Gewalt;

Fehlverhalten, falscher Gebrauch oder Vernachlässigung durch den Kunden;

Wenn der Wassereinlauf nicht die im schriftlichen Dokument und von Netafim bestätigten vereinbarten Standards erreicht, oder bei unsachgemäßer Lagerung; Unsachgemäße oder nichterlaubte Nutzung des Produktes oder Teile desselben durch den Käufer, einschließlich Versäumnis des Käufers, das Produkt in Übereinstimmung mit Netafim's Empfehlungen und Anweisungen zu benutzen, wie in den Netafim Gebrauchsanweisungen oder jeglichen anderen Dokumenten niedergeschrieben, Benutzung des Produktes durch nicht-ausgebildetes oder nicht-eingewiesenes Personal, oder unsachgemäße Installation des Produktes durch nicht von Netafim autorisierte Dritte;

Wenn der Käufer den Betrieb und die Wartung der Produkte abweichend von den Empfehlungen und Anweisungen von Netafim durchgeführt, oder abweichend von den Verfahrensvorgaben in den mitgelieferten Dokumenten durchgeführt hat (einschließlich dem rechtzeitigen Austausch der erforderlichen Teile), oder der Service von nicht dafür ausgebildeten und qualifiziertem Betriebspersonal durchgeführt wurde; oder

Jeglicher Umbau, Umrüstung, Abänderung oder Anbau oder Reparatur der Produkte durch Personen, die weder Netafim angehören oder durch nicht von Netafim zugelassenes technisches Servicepersonal.

Auf keinen Fall ist Netafim gegenüber dem Käufer oder Dritten haftbar für jegliche Art von Sachschäden sowie immaterielle oder wirtschaftliche Schäden, einschließlich Gewinnrückgänge, Kundenverlust oder Rufschädigung, für sämtliche Schäden einschließlich indirekte, spezielle oder Folgeschäden, Bußgelder oder Schadensersatz, die sich aus dieser Garantie ergeben, oder die sich aus oder in Verbindung mit der Funktionsweise des Produktes oder dessen Nichterfüllung ergeben, selbst wenn die Möglichkeit derartiger Schäden vorab bekannt war.

Netafim ist bei der Nichterfüllung oder einer verspäteten Erfüllung dieser Garantiebestimmungen haftungsfrei, wenn diese Nichterfüllung oder Verspätung auf Gründe zurückzuführen ist, die außerhalb der angemessenen Kontrolle Netafims liegen oder falls die Erfüllung durch höhere Gewalt verhindert wird.

Diese Garantie ist die einzige von Netafim gegebene vertragliche Garantie, und sie wird anstelle sämtlicher anderer Garantien gegeben, die sich aus Dokumenten, Verpackungen oder Sonstigem ergeben.

Netafim übernimmt keinerlei Garantie für Teile oder Zubehörteile, die nicht von Netafim bereitgestellt wurden. Falls Netafim dazu aufgefordert wird, ein defektes Produkt zu ersetzen, welches nicht von diesen Garantiebestimmungen erfasst ist, wird Netafim dies ausschließlich gegen ein zusätzliches Entgelt durchführen. Die Parteien bemühen sich darum, jegliche zwischen ihnen auftretende Dispute gütlich und außergerichtlich beizulegen. Falls es den Parteien nicht gelingen sollte, solche Dispute, Ansprüche oder Rechtsstreite, die sich aus dieser Garantie ergeben, gerecht beizulegen, können die Gültigkeitsausübung und Durchführung dieser Garantie nur vor die Gerichte von Tel-Aviv, Israel, gebracht werden. Diese Garantie unterliegt israelischen Gesetzen, unter Ausschluss jeglicher Gesetzeskonflikte.

### $C\epsilon$

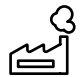

Hersteller Amiad Water Systems Ltd. D.N. Galil Elyon 1, 1233500, Israel. Tel: +972 4690 9500 | Fax: +972 48141159 | Email: info@Netafim.com

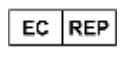

European Authorised Representative for CE<br>Obelis s.a. Bd Général Wahis 53. 1030 Brussels. Obelis s.a. Bd Général Wahis 53, 1030 Brussels, Belgium. Tel: +(32) 2732 5954 | Fax: +(32) 27326003 | Email: mail@obelis.net

EEU Konformitätserklärung https://www.amiad.com/certificatesDownload.asp

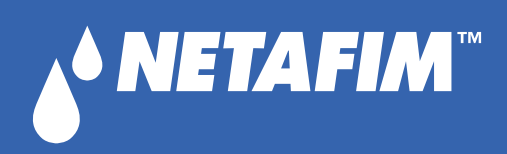

**GROW MORE WITH LESS™**

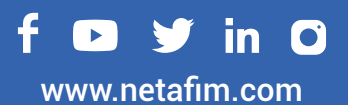